# Section 7

# Regulatory Information and Users Manual

FCC ID: PHX-RDM25100

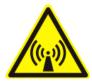

# FCC / INDUSTRY CANADA INFORMATION

NOTICE: This equipment has been tested and found to comply with the Radio Frequency Radiation Exposure Limits detailed below. A minimum of 20 centimetres (8 inches) separation between this device and the operator and all other persons should be maintained.

This product complies with the requirements for Radio Frequency Radiation Hazard as defined in the FCC rules 47CFR1.1307 and 47CFR2.1091 and Industry Canada Standard RSS-102. Additional information about Radio Frequency Radiation Exposure can be found on the FCC web site (<a href="www.fcc.gov">www.fcc.gov</a>) and the Canada web site (<a href="http://canada.gc.ca/">http://canada.gc.ca/</a>).

Radio Frequency Radiation Exposure Limits

| Table 1 Limits for Maximum Permissible Exposure (MPE)   |                                        |                                  |     |                                |
|---------------------------------------------------------|----------------------------------------|----------------------------------|-----|--------------------------------|
| Frequency<br>Range (MHz)                                | Electric<br>Field<br>Strength<br>(V/m) | Magnetic Field<br>Strength (A/m) |     | Averaging<br>Time<br>(Minutes) |
| (A) Limits for Occupational/Controlled Exposures        |                                        |                                  |     |                                |
| 1500-100,000                                            |                                        |                                  | 5   | 6                              |
| (B) Limits for General Population/Uncontrolled Exposure |                                        |                                  |     |                                |
| 1500-100,000                                            |                                        |                                  | 1.0 | 30                             |

NOTE 1 to Table 1: Occupational/controlled limits apply in situations in which persons are exposed as a consequence of their employment provided those persons are fully aware of the potential for exposure and can exercise control over their exposure.

Limits for occupational/controlled exposure also apply in situations when an individual is transient through a location where occupational/controlled limits apply provided he or she is made aware of the potential for exposure.

NOTE 2 to Table 1: General population/uncontrolled exposures apply in situations in which the general public may be exposed, or in which persons that are exposed as a consequence of their employment may not be fully aware of the potential for exposure or cannot exercise control over their exposure.

FCC ID: PHX-RDM25100

Declaration of Conformity Compliance Information
Residential Subscriber Unit Model Numbers: RDMi25100
CPEi25100

## Class B computer peripheral

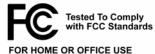

This device complies with part 15 of the FCC Rules. Operation is subject to the following two conditions: (1) This device may not cause harmful interference, and (2) this device must accept any interference received, including interference that may cause undesired operation.

This Class B digital apparatus complies with Canadian ICES-003. Cet appareil numérique de la classe B est conforme à la norme NMB-003 du Canada.

Declaration of Conformity Responsible Party: Motorola, Inc. 2900 West County Road 42, Suite 120 Burnsville, MN 55337 952-929-4008

NOTE: This equipment has been tested and found to comply with the limits for a Class B digital device, pursuant to part 15 of the FCC Rules. These limits are designed to provide reasonable protection against harmful interference in a residential installation. This equipment generates, uses and can radiate radio frequency energy and, if not installed and used in accordance with the instructions, may cause harmful interference to radio communications. However, there is no guarantee that interference will not occur in a particular installation. If this equipment does cause harmful interference to radio or television reception, which can be determined by turning the equipment off and on, the user is encouraged to try to correct the interference by one or more of the following measures:

- Reorient or relocate the receiving antenna.
- Increase the separation between the equipment and receiver.
- Connect the equipment into an outlet on a circuit different from that to which the receiver is connected.
- Consult the dealer or an experienced radio/TV technician for help.

NOTE: Modification of this device may void the user's authority to operate the equipment.

The device is intended to be powered by Listed/CN ITE LPS or Class II power supply with output rated 13 V dc, 1.3 A minimum.

FCC ID: PHX-RDM25100

# Wireless Modem Installation Guide

# RDM/25100 RESIDENTIAL DUAL MODE

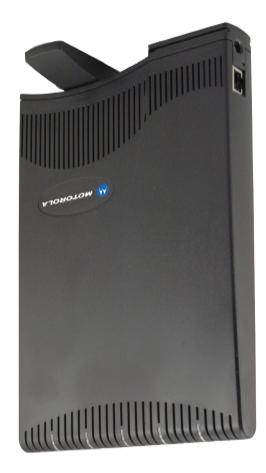

**Expedience**(B)

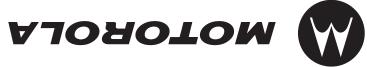

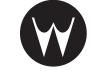

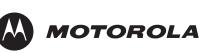

**Expedience**®

# **INSTALLING** THE WIRELESS MODEM

Congratulations on your purchase of the Expedience Residential Dual Mode Subscriber Unit (RDM). The RDM provides you with an always on, wireless, high-speed Internet connection that operates on both Expedience and WiMAX wireless networks. Installation of the RDM is easy, and in a matter of minutes you can begin to receive broadband Internet service. You can connect the compact, portable unit directly to your computer or to a local area network.

Before you begin, make sure you have the following:

- Standard Ethernet NIC installed on your computer
- If operating the RDM more than 4 meters from the computer or switch, purchase a CAT-5 Ethernet cable of appropriate length.
- ISP service agreement.

# Package Contents

Your RDM comes with the components illustrated here.

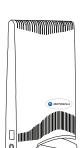

RDM device

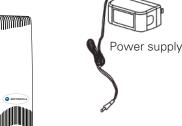

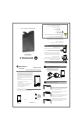

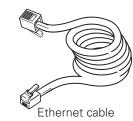

Installing the Wireless Modem guide

owners. © Motorola, Inc. 2007. All rights reserved. Office. All other product or service names are the property of their registered MOTOROLA and the Stylized M Logo are registered in the U.S. Patent and Trademark

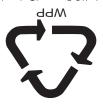

www.motorola.com/expedience 8007-676-796 Burnsville, MM, 55337, USA 2900 W. County Road 42

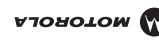

NOTICE: This equipment has been tested and found to comply with the FCC Radio Frequency Radiation

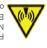

The device is intended to be powered by Listed/CM ITE LPS or Class II power supply with output rated 13 V dc,  $1.3 \, \mathrm{M}$  minimum.

wireless network, the lights stop blinking and remain on. your computer and completes its connection to the 4. When the RDM obtains Ethernet communication with

- 3. Power on the computer.
- 2. Plug the Ethernet cable into the computer.
- 1. Make sure the computer is powered off.

# Connecting Ethernet cable to computer

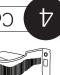

.MQR and the RDM. 6. Ensure that the lights stay on after you release your

- pointed when the most lights blinked. 5. Re-orient the back of the RDM to the direction it was
- the right. At each point, note how many lights blink. 4. Point the RDM to the left of the starting point, then to
  - 3. Note the number of lights on the RDM that blink.

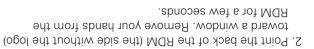

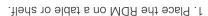

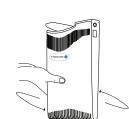

Finding the best signal from the ISP

# Connecting cables to the RDM

- 1. Plug the power supply into a wall outlet.
- 2. Plug the power supply into the RDM.
- 3. Plug the Ethernet cable into the RDM.

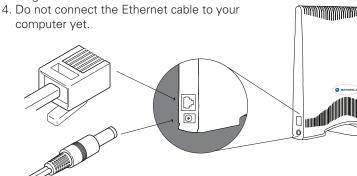

Checking the RDM's lights

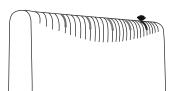

The lights on the RDM blink to indicate the strength of the signal received by the RDM. The RDM is equipped with an internal antenna that receives this signal from your Internet service provider.

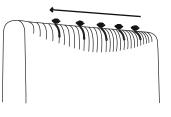

The more lights that blink on the RDM, the stronger the signal that the RDM receives.

If the RDM is not able to receive any signal, the lights blink in sequence. Choose another location in the building in which to operate the RDM.

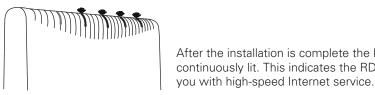

After the installation is complete the lights remain continuously lit. This indicates the RDM can provide